# **Edge Interrupts**

# **ECE 476 Advanced Embedded SystemsJake Glower - Lecture #16**

Please visit Bison Academy for correspondinglecture notes, homework sets, and solutions

#### **Introduction:**

Interrupts are a strange beast

• but they're really useful.

An interrupt is

- A subroutine
- Called by hardware

With interrupts, someone else is callingsubroutines in your program.

This lecture looks at

- Edge triggered interrupts on a Pi-Pico,
- Why you might want to use them, and
- Some things you can do with them

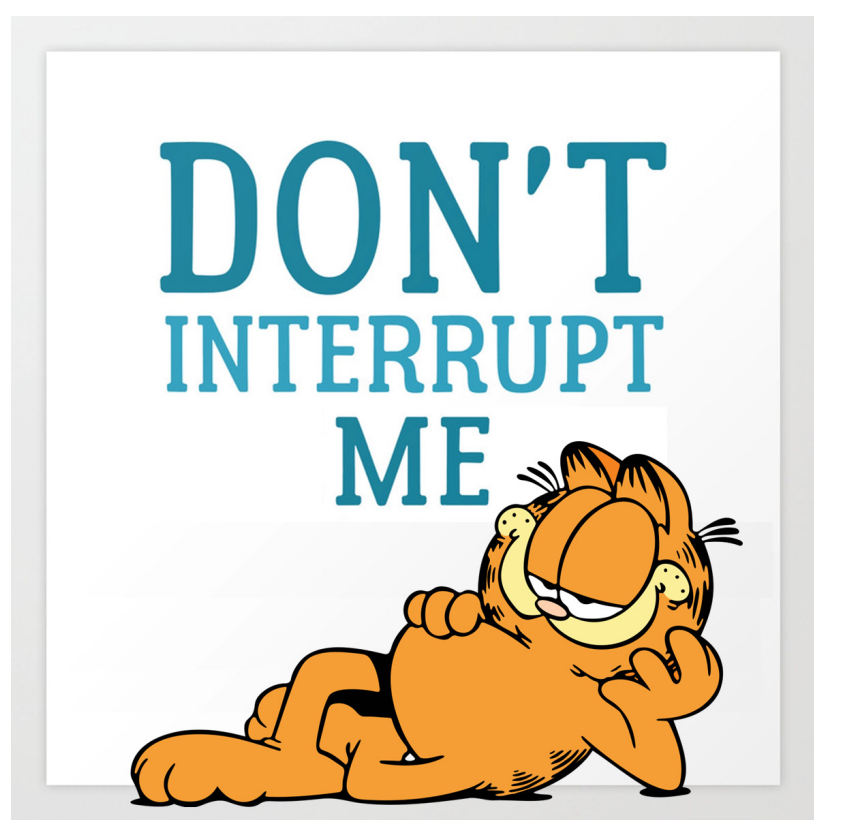

# **Polling vs. Interrupts**

Polling:

- So far, we've been using polling
- The main routine checks the input pins over and over
- Edges are detected when the value of thepin is different from its last reading

#### Interrupts:

- In this lecture, we introduce interrupts
- With interrupts, hardware detects the rising & falling edge
- When detected, a subroutine is called
	- The interrupt service routine

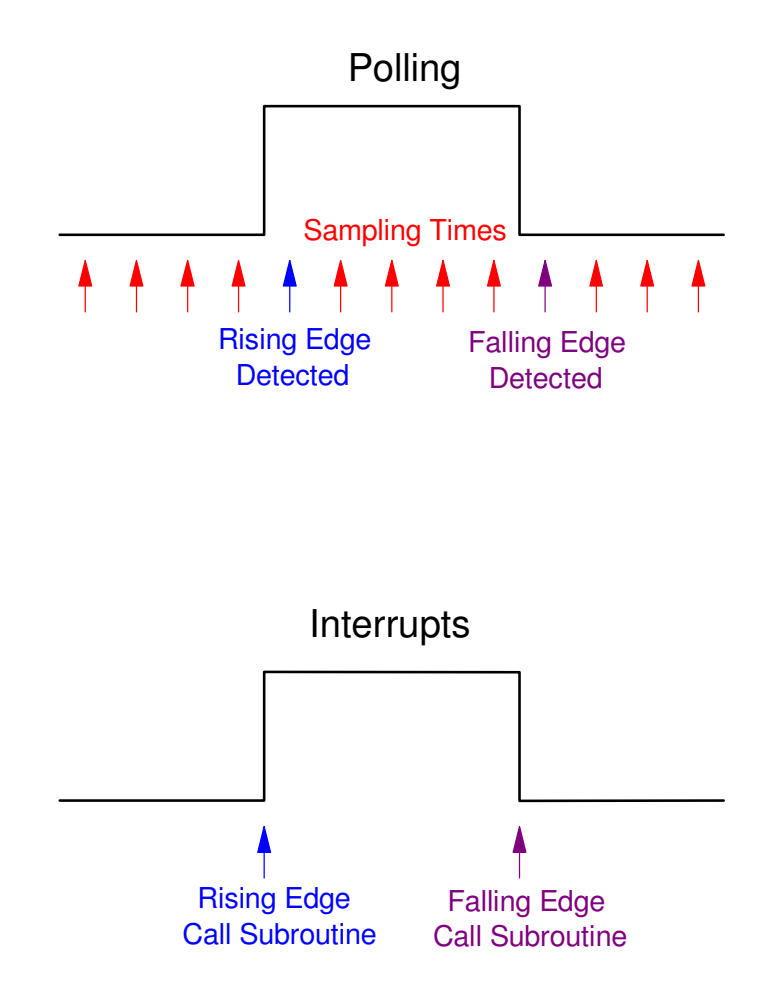

#### **Interrupts and Global Variables**

Global variables are variables that*everyone* can see

In Computer Science I, you're told

- *Never never use global variables*
- *Global variables mess up yourprogram*
- *Global variables make debugging apain*

In this course,

- *Go ahead and use global variables*
- *Global variables can be useful*
- *Sometimes they're necessary*

```
from machine import Pin
```

```
interrupt_flag=0N = 0
```

```
pin = Pin(15,Pin.IN,Pin.PULL_UP)def IntServe(pin):
 global interrupt_flag global N
 interrupt_flag=1N = N + 1
```

```
pin.irq(trigger=Pin.IRQ_FALLING,handler=IntServe)
```

```
while(1):

 if(interrupt_flag):
 print("N = ", N)

 interrupt_flag=0
```
*About the only way to pass data to a subroutine you didn't call is through global variables.*

# **Edge Interrupts: Up Counter**

Interrupt Example: Up Counter

• Increase a count by one each time you press button GP15.

Similar to before, assume

- GP15 is connected to an internal pull-up resistor to +3.3V, and
- When you press the button, pin GP15 is grounded.

Net Result:

- $\cdot$  Button Press = Falling Edge
- Count every falling edge on GP15

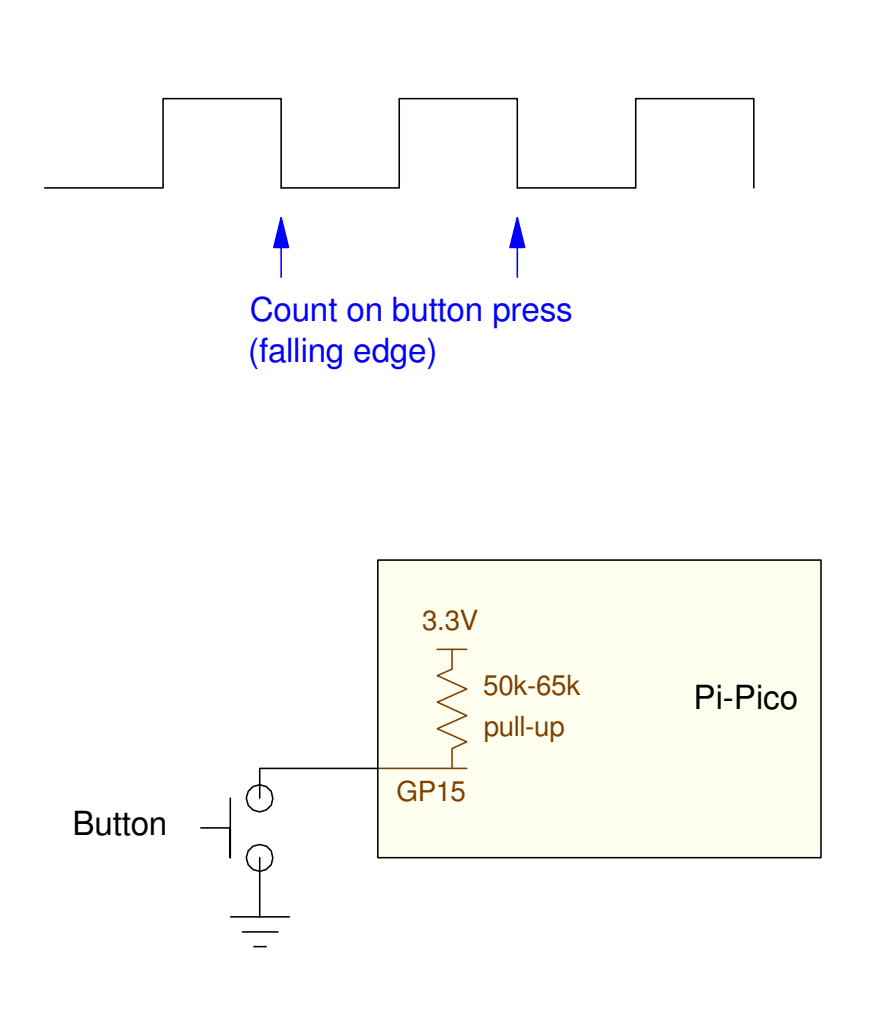

# **Up Counter: Python Code**

IntServe(pin):

- The interrupt service routine
- Increment N every time called
- Set a flag every time N increments
- N & flag are global variables

Set up the interrupt for falling edges

• Tell Python the name of the interrupt service routine

Main Routine

- Each time the flag is set
- Print the count and
- Clear the flag

```
# Up Counter using interruptsfrom machine import Pinflag=0
N = 0pin = Pin(15,Pin.IN,Pin.PULL_UP)def IntServe(pin): global flag global N
 flag = 1N = N + 1pin.irq(trigger=Pin.IRQ_FALLING,handler=IntServe)
```

```
while(1):

 if(flag):print("N = " , N) flag=0
```
#### Shell

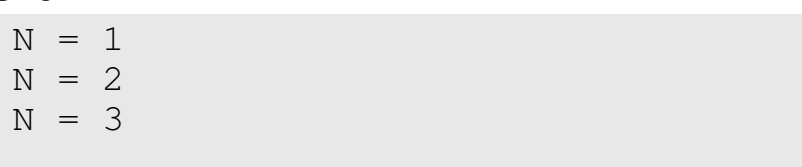

Note the following:

- Each time you press the button, an interrupt is called (falling edge)
- Data is passed using global variables - About the only way to do it
- To detect rising edges, use trigger=Pin.IRQ\_RISING
- To detect falling edges, use trigger=Pin.IRQ\_FALLING
- To detect *both* edges trigger = Pin.IRQ\_RISING |Pin.IRQ\_FALLING

```
# Up Counter using interruptsfrom machine import Pinflag=0
N = 0pin = Pin(15,Pin.IN,Pin.PULL_UP)def IntServe(pin): global flag global N
 flag = 1N = N + 1
```
pin.irq(trigger=Pin.IRQ\_FALLING,handler=IntServe)

```
while(1):

 if(flag):print("N = " , N) flag=0
```
#### Shell

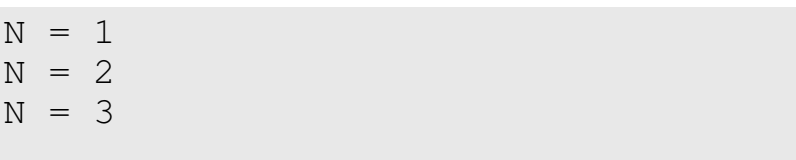

#### Also also...

Keep the interrupt routine simple

- Get in then get out
- Don't use loops inside interrupts: they take too long to execute.
- Never use a while-loop inside an interrupt: if you're stuck inside the interrupt the main routine doesn'texecute.
- If-statements are OK you only evaluate these once.
- Any variables you want to save for lateror pass to the main routine need to beglobal variables.

```
# Up Counter using interruptsfrom machine import Pinflag=0N = 0pin = Pin(15,Pin.IN,Pin.PULL_UP)def IntServe(pin): global flag global N
 flag = 1N = N + 1
```

```
pin.irq(trigger=Pin.IRQ_FALLING,handler=IntServe)
```

```
while(1):

 if(flag):print("N = " , N)
 interrupt_flag=0
```
#### Shell

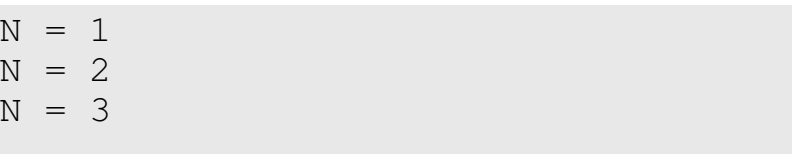

#### **Example: StopLight & Bottom-Up Programming:**

Write a program for a stoplight

- N/S light: Green / Yellow / Red
- E/W light: Green / Yellow / Red

Use interrupts to change the colors

- Ring counter: 0/1/2/3/4/5
- $\cdot$  N/S = G / Y / R / R / R / R
- E/W = R / R / R / G / Y / R

Use bottom-up programming

- Write the program step-by-step
- Check & validate code as you write it

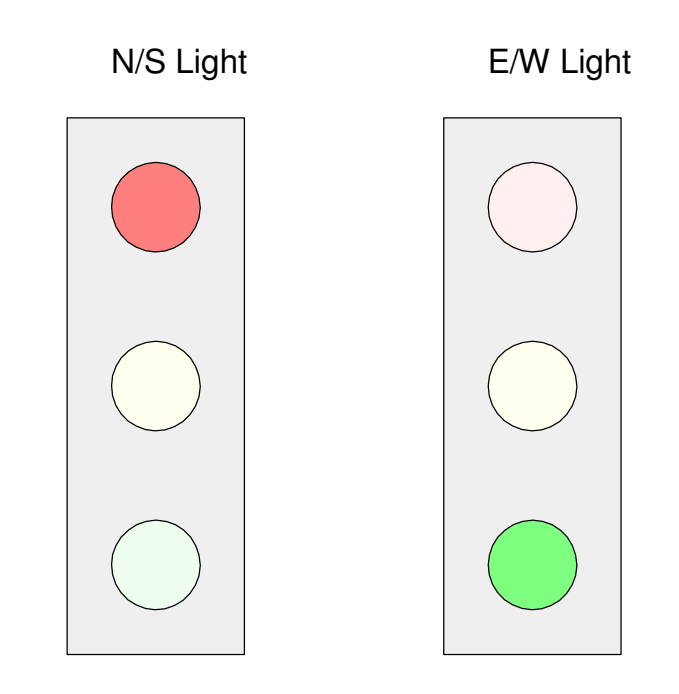

# **Step 1: Display Routine**

Subroutine which is passed:

- Light:
	- $0 = Red$
	- $-1 =$  Yellow
	- $-2$  = Green
- (x,y) location of the light
	- N/S and E/W light

*Start with the display routine with bottom-upprogramming*

*Being able to see your results will help withdebugging the rest of the program*

```
def Display(Light, x, y):Red = LCD.RGB(200, 0, 0)Yellow = LCD.RGB(200,200,0)
   Green = LCD.RGB(0, 200, 0)\text{Brown} = \text{LCD}.\text{RGB}(30, 30, 0)Black = 0
 White = LCD.RGB(200,200,200) LCD.Solid_Box(x, y, x+50, y+150, Brown)LCD.Box(x, y, x+50, y+150, White)y += 10
x \leftrightarrow 10
 if(Light == 0):LCD.Solid_Box(x,y,x+30,y+30,Red)
    else:LCD.Solid_Box(x,y,x+30,y+30,Black)
   LCD.Box(x,y,x+30,y+30,White)y += 50

 if(Light == 1):
 LCD.Solid_Box(x,y,x+30,y+30,Yellow) else:LCD.Solid_Box(x,y,x+30,y+30,Black)
   LCD.Box(x,y,x+30,y+30,White)y += 50

 if(Light == 2):
 LCD.Solid_Box(x,y,x+30,y+30,Green) else:
```

```
LCD.Solid_Box(x,y,x+30,y+30,Black)
   LCD.Box(x, y, x+30, y+30, White)
```
# **Test Code**

Any time you write a routine, testit

- Write a short test program
- Check that the program isworking correctly

```
# Test code for stoplightimport time
import LCDdef Display(Light, x, y) :\text{Navy} = \text{LCD}.\text{RGB}(0, 0, 5)
White = LCD.RGB(200,200,200)LCD.Init()
LCD.Clear(Navy)
LCD.Text2('Stoplight',200,20,White,Navy)Display(0, 100, 100)
Display(2, 200, 100)Stoplight
                            TFT Controller
```
# **Step 2: Light Sequence**

Set up a ring counter

- Count mod 6
- Count once per second

Go through the light sequence:

- $0: G R$
- 1: Y R
- 2: R R
- 3: R G
- 4: R Y
- 5: R R

Verify the code works

```
# Main Routine: Cycle lights every secondRed = 0
Yellow = 1
Green = 2
while (1):N = (N + 1) % 6
   if(N == 0):
 Display(Green, 100, 100) Display(Red, 200, 100)if(N==1):
 Display(Yellow, 100, 100) Display(Red, 200, 100)if(N==2):
 Display(Red, 100, 100)
 Display(Red, 200, 100)if(N==3):
 Display(Red, 100, 100)
 Display(Green, 200, 100)if(N==4):
 Display(Red, 100, 100)
 Display(Yellow, 200, 100)if(N==5):
 Display(Red, 100, 100)
 Display(Red, 200, 100) print(N)time.sleep(1)
```
*Note: While this routine works, it's really inefficient. >99% of the time is spent in thesleep() statement.* 

# **Step 3: Add interrupts**

Instead of counting everysecond,

• Count each button press

Note:

- Counting is mod 6
	- same as before
- Global variables are used
	- only way to pass data
- A flag is used
	- tells the main routine it's timeto update the LCD display

```
from machine import Pinimport timeN = 0
flag = 0pin1 = Pin(15,Pin.IN,Pin.PULL_UP)def CLK(pin1):
 global N, flagflaq = 1N = (N+1)\, % 6
pin.irq(trigger=Pin.IRQ_FALLING, handler=CLK)
```
Main Routine with Interrupts:

- Main routine checks if the light changed
	- flag  $== 1$
- The lights are updated based uponthe ring-counter
	- $-N = 0$ : green / red
	- N = 1: yellow / red
	- etc.

```
# Main Routinewhile (1):if(flag == 1):flag = 0if(N == 0):
 Display(Green, 100, 100) Display(Red, 200, 100)if(N==1):
 Display(Yellow, 100, 100) Display(Red, 200, 100)if(N==2):
 Display(Red, 100, 100)
 Display(Red, 200, 100)if(N==3):
 Display(Red, 100, 100)
 Display(Green, 200, 100)if(N==4):
 Display(Red, 100, 100)
 Display(Yellow, 200, 100)if(N==5):
 Display(Red, 100, 100)
 Display(Red, 200, 100) print(N)
```
Some problems with this routine is

- You have to manually press for each change in the light.
	- We'll fix this when we cover timer interrupts in the next lecture.
- Sometimes you get multiple counts due to bouncing in the button.
	- We'll fix this too

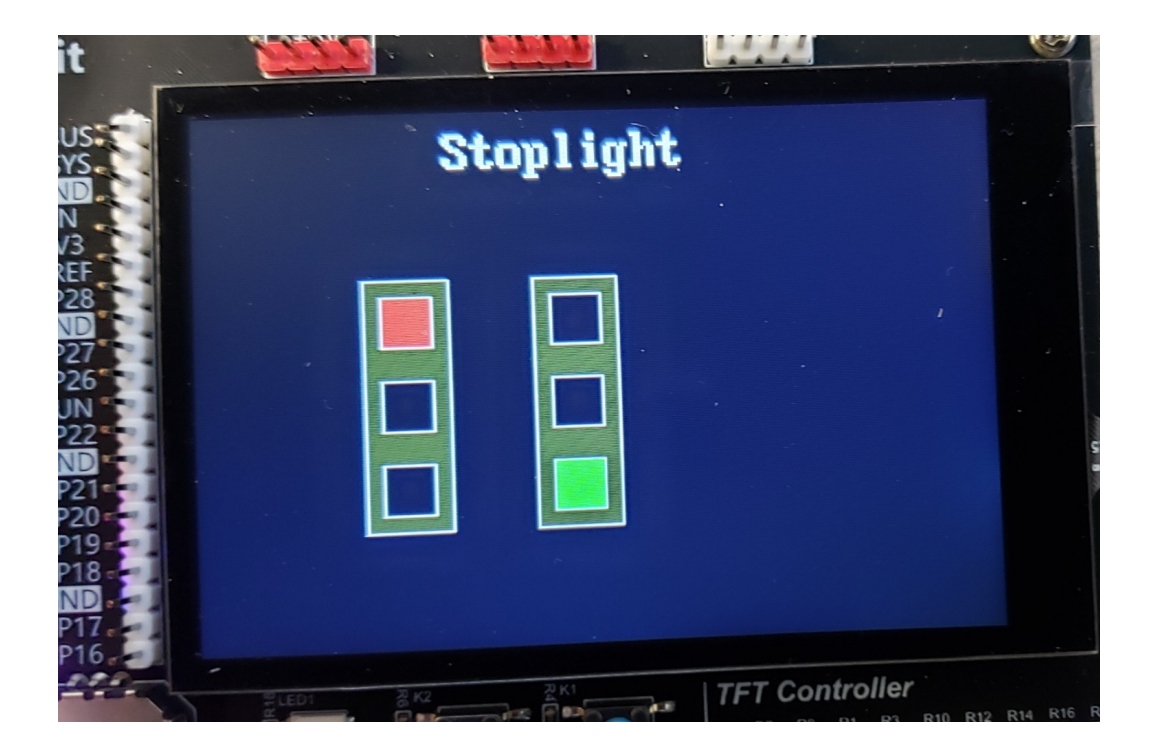

# **Debouncing:**

Bouncing is a feature of mechanical switches

- When they open and close, they bounce
- This results in multiple edges each button press and each release

Debouncing eliminates this

- Results in a single edge when you press and release the button
- Both hardware and software can be used

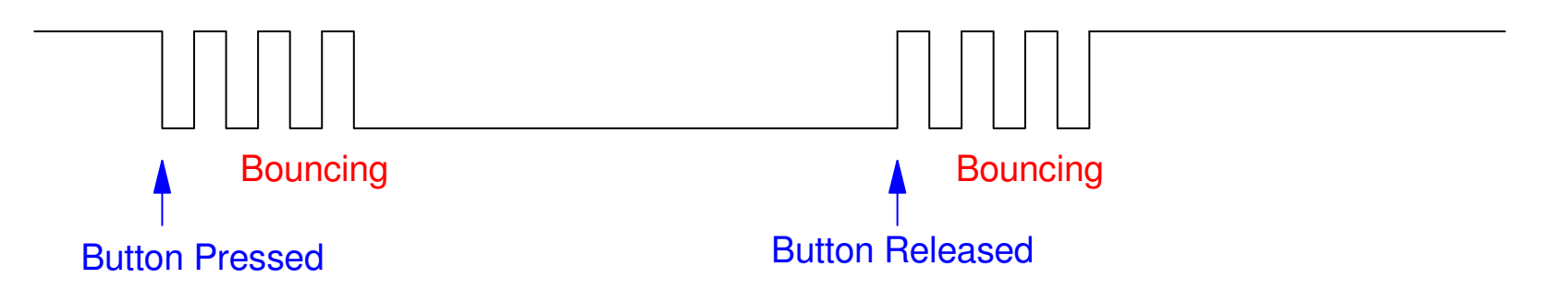

Bouncing is when you get multiple edges each time you press and release a button

#### **Hardware Debouncing:**

Add a capacitor

- Filters out the bouncing
- Picking C so that the RC time constant is equal to the bounce time
	- usually works
- Assuming this is 10ms:

*RC* <sup>=</sup> <sup>10</sup>*ms*

#### R is the internal pull-up resistor (50k to 65k), resulting in

*C* <sup>=</sup> <sup>153</sup>*nF*..200*nF*

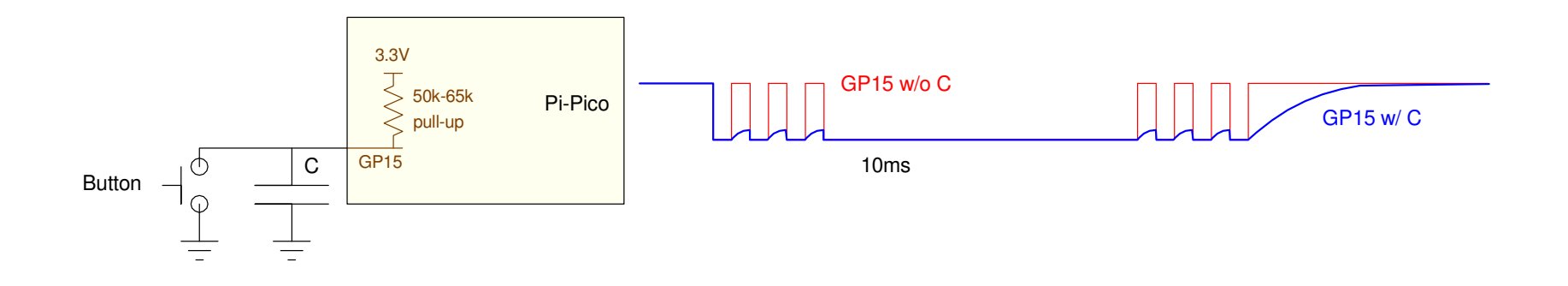

Adding a capacitor filters is one way to remove bouncing

# **Software Debouncing:**

Anything you can do in hardware you can do in software.

#### Add a dead-time

- Once you detect an edge, ignore all subsequent edges for X ms
- Check the resulting logic level to see it it was a rising or falling edge

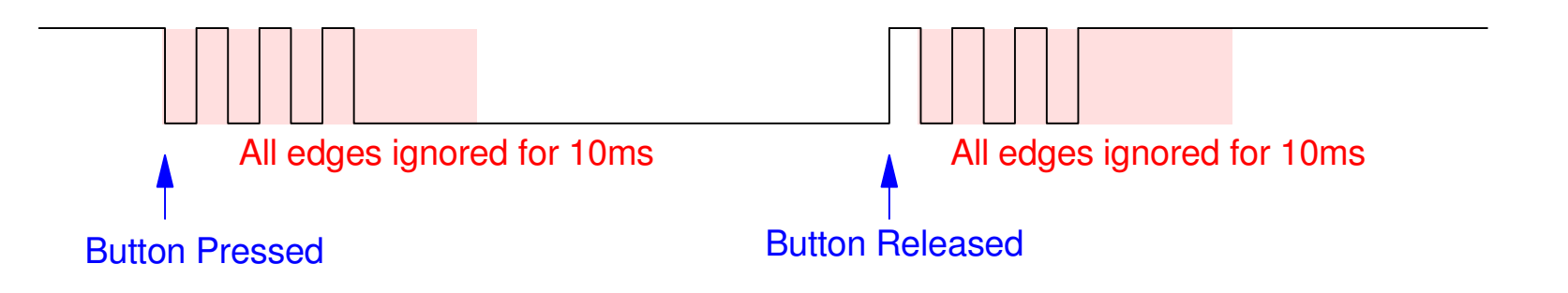

Software Debouncing: All edges are ignored for 10ms once a falling edge is detected

#### **Software Debouncing with a sleep() statement**

When a falling edge is detected,

- Wait 10ms for the bouncing to stop
- Check if this was a falling edge
	- pin value is zero

```
def CLK(pin1):
 global N, flag
 time.sleep(0.01)
 if(pin1.value() == 0):flag = 1N = (N+1)\, %6
```
#### This is a little inefficient:

- A 10ms wait is a *lot* of clocks
- A timer interrupt would be more efficient
	- next lecture

# **Multiple Interrupts: Hungry-Hungry Hippo (Take 2):**

https://youtu.be/9Owv0h8wz-I?feature=shared

Next, let's look at multiple interrupts.

Specifically,

- Play *Hungry-Hungry Hippo*
- With two players
	- More could be added
- With a 10 second time limit
	- After 10 seconds the game is over
	- Button presses after 10 seconds are ignored
- Whoever has the high-score after 10seconds wins

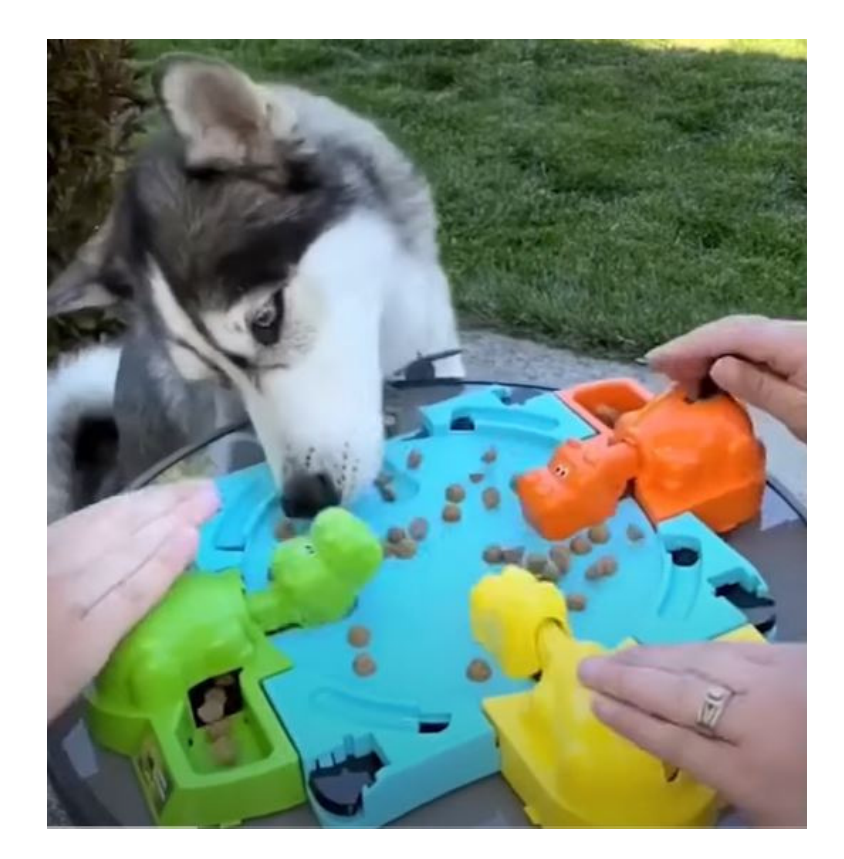

#### **Hardware:**

Input Buttons:

- Player A: Button GP15
- Player B: Button GP14
- More could be added

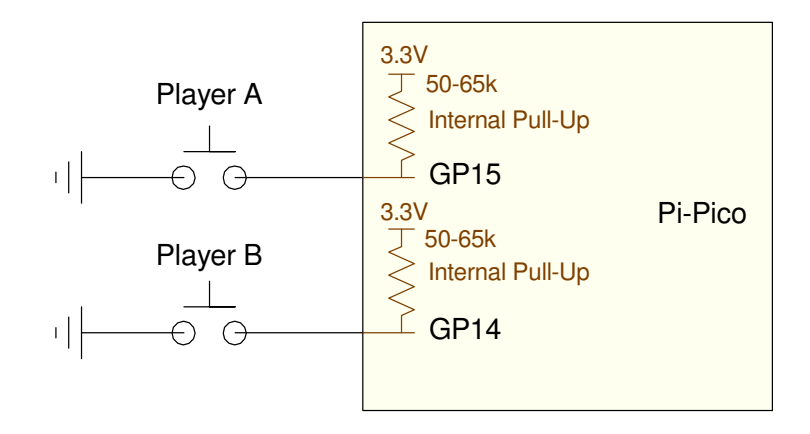

# Use an internal pull-up resistorFalling edges = Button presses

Count falling edges

#### **Software**

- Add a counter for each player
	- Global variables N1 and N2
- Define the input pins
	- GP15 and GP14
- Define the interrupt service routines
	- player1
	- player2
- Set up the interrupts
	- falling edge interupts

#### The main routine just displays

- Display the score
- $\cdot$  Wait 100ms
- Repeat for 10 seconds

```
# Hungry-Hungry Hippo (Take 2)from machine import Pin
from time import sleepN1 = N2 = 0pin1 = Pin(15, Pin.IN, Pin.PULL_UP)
pin2 = Pin(14, Pin.IN, Pin.PULL_UP)
```

```
def player1(pin1): global N1N1 = N1 + 1
```

```
def player2(pin2): global N2N2 = N2 + 1
```

```
pin1.irq(trigger=Pin.IRQ_FALLING,handler=player1)
pin2.irq(trigger=Pin.IRQ_FALLING,handler=player2)
```

```
Time = 0.0
```

```
while (Time < 10):
print(Time, N1, N2)
   Time += 0.1 sleep(0.1)
```
Note that the timing in this program is a little off

- Each game is slightly longer than 10.00 seconds.
- Due to the loop time is more than 100ms
	- $-$  sleep(0.1) = 100ms
	- rest of code also takes time

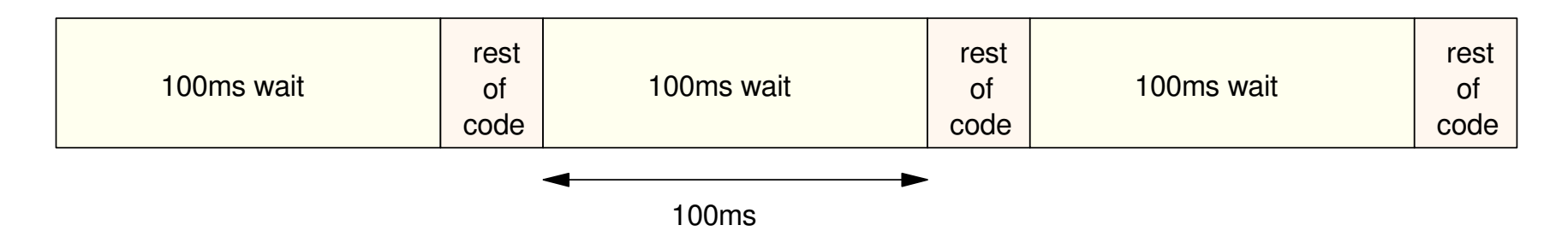

This problem can be overcome by using *timer* interrupts

• next lecture

Once you are able to record the number of button presses for two (or more)players, you can vary the game with slight modifications along with theLCD display:

# **Hungry-Hungry-Hippo Variations:**

Keep running score on the LCD:

- Update the LCD display every 100ms
- Show the score for player A an dB
- Show the time remaining in the game

#### Tug of War:

- Display the difference in score
- When the difference exceeds a threshold, the game is over

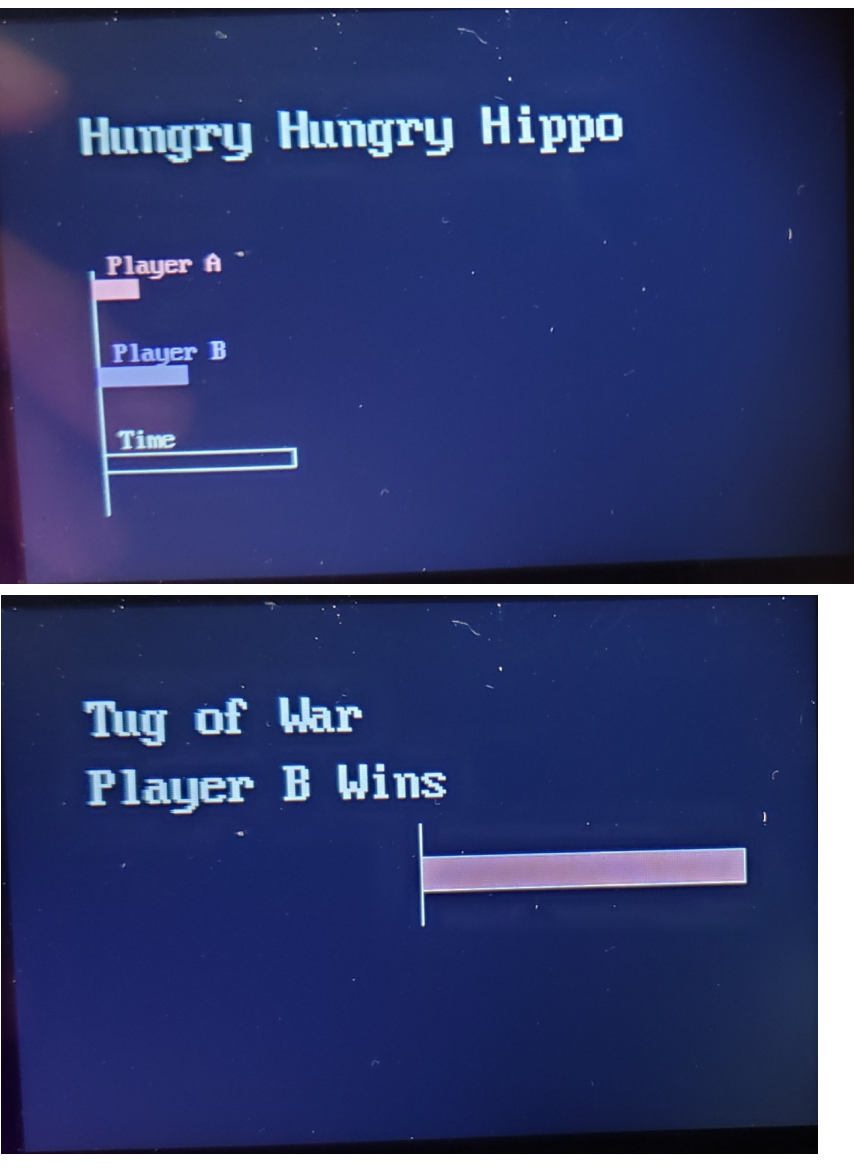

## **Reflex Game:**

With edge interrupts you can record the time of an event

• within a few clocks - the time it takes to trigger the interrupt

With this, you can measure your reflex time.

- The game starts by pressing a button connected to pin GP15.
- Once pressed, the Pico waits between three and seven seconds.
- Once done waiting, the beeper turns on and that time is saved
- The program then waits for you to press GP15 again
- Once pressed, the time between the beeper going on and pressing GP15 isrecorded and displayed

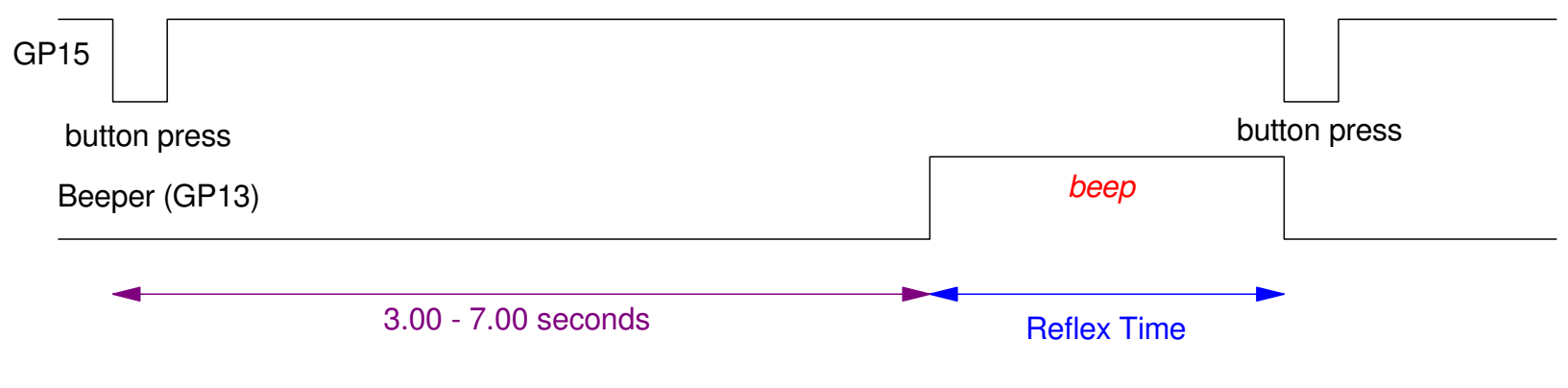

Reflex Game: Press GP15 to start the game. Press GP15 as soon as you hear the beeper

# **Code:**

#### By using interrupts

- It's harder to cheat
	- can't just hold down the button
- Timing is more accurate
	- time is measured to 1us
	- time.ticks\_us()

#### Global variables are used

- tells the main routine the button was pressed
- tells the main routine when the button was pressed

#### Results:

```
Reflex Time(us) = 274368
Reflex Time(us) = 162795
Reflex Time(us) = 141069
```

```
from machine import Pin
from time import sleep, ticks_usfrom random import randombeeper = Pin(13, Pin.OUT)
pin1 = Pin(15,Pin.IN,Pin.PULL_UP)T0 = T1 = flaq = 0def B15(pin1):
 global T1, flag
 T1 = ticks_us()flaq = 1pin1.irq(trigger=Pin.IRQ_FALLING, handler=B15)while(1):
 beeper.value(0)flag = 0
 while(flag == 0): pass
 print('Starting: 3..7 seconds later')dT = random() * 4 + 3 time.sleep(dT)flaq = 0
 beeper.value(1)
 T0 = ticks_us()
 while(flag == 0): pass
 beeper.value(0)
 Reflex = T1 - T0
 print('Reflex Time(us) = ',T1-T0)
```
#### **Optical Encoders & Pong Game**

 Finally, one of the more useful things you can do with edge interrupts isread an optical encoder - also known as a digital potentiometer.

#### **Analog Potentiometers:**

- A long strand of resistance wire
- With a center tap

Angle can be read

- Connect ends to 0V and 3.3V
- Wiper voltage is proportional to angle
	- 0V to 3.3V analog

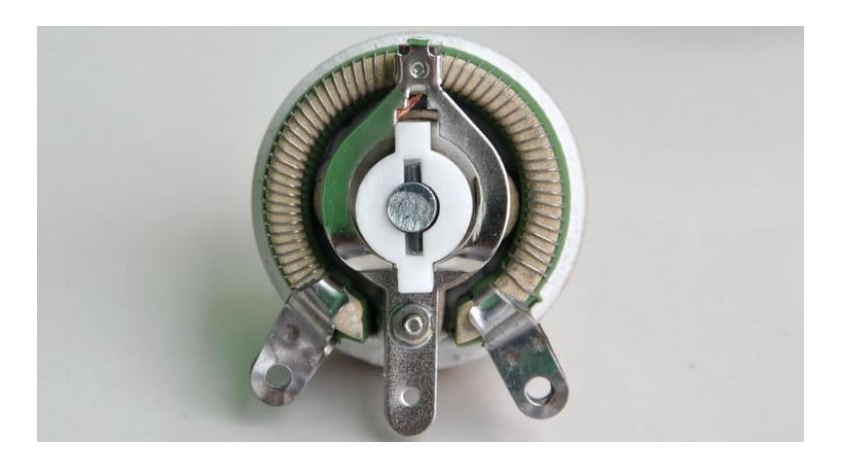

# **Digital Potentiometers:**

Output is a square wave

- Two channels (A and B)
- 90 degrees apart
	- phase quadrature

What this does...

- You can measure speed
	- count pulses per second
- You can measure angle
	- count pulses
	- usually using interrupts

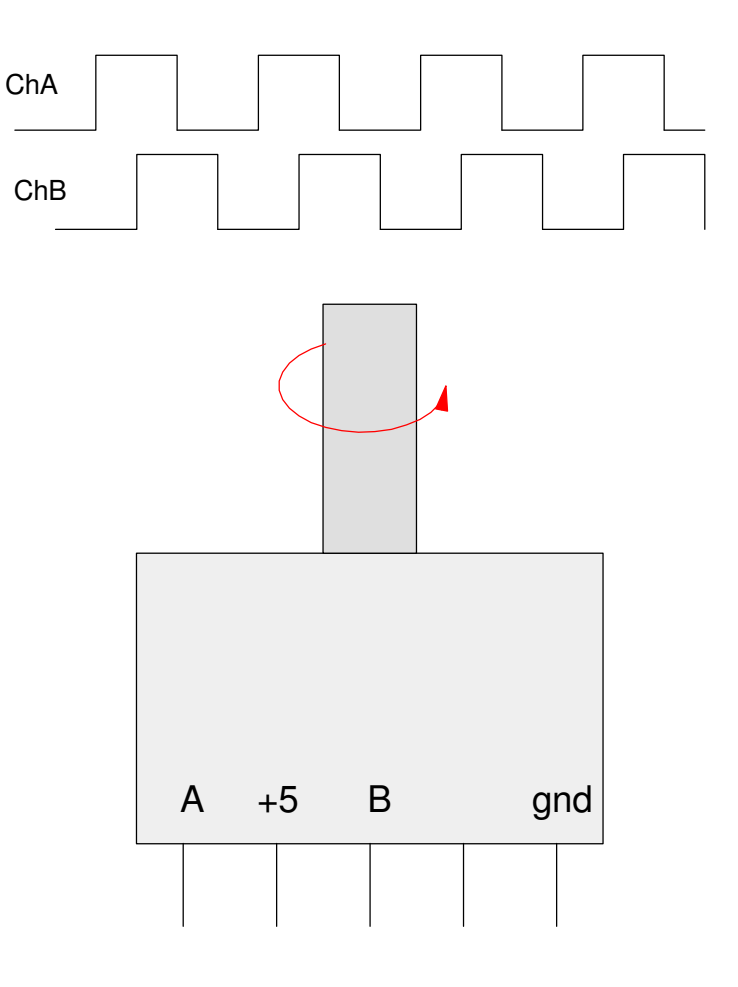

```
Counting Edges on Channel A• 200 pulses per rotation

400 edges per rotationNote:• The interrupt counts both rising and
   falling edgesfrom machine import Pinimport timeN = 0pin1 = Pin(15,Pin.IN,Pin.PULL_UP)
pin2 = Pin(14,Pin.IN,Pin.PULL_UP)def ChA(pin1): global N
 if(pin1.value() == pin2.value()):N \stackrel{-}= 1 else:N += 1
                                       pin1.irq(trigger=Pin.IRQ_FALLING |Pin.IRQ_RISING, handler=ChA)while (1):
 print(N)
 time.sleep_ms(100)
```
Counting edges on A and B

- Count
	- Rising and falling edges on A
	- Rising and fallign edges on B
- Result is 800 counts per rotation

#### Note:

- Counting is done in the background
	- using interrupts
- The main loop just sees N'magically' changing

With this, you can use an opticalencoder as the input to a game

```
from machine import Pinimport timeN = 0pin1 = Pin(15,Pin.IN,Pin.PULL_UP)
pin2 = Pin(14,Pin.IN,Pin.PULL_UP)def ChA(pin1): global N
 if(pin1.value() == pin2.value()):N - = 1
    else:N += 1
def ChB(pin2): global N
 if(pin1.value() == pin2.value()):N + = 1 else:N - 1
pin1.irq(trigger=Pin.IRQ_FALLING |Pin.IRQ_RISING, handler=ChA)
pin2.irq(trigger=Pin.IRQ_FALLING |Pin.IRQ_RISING, handler=ChB)while (1):
 print(N)
 time.sleep_ms(100)
```
Python routine for counting edges on both channel A and B

# **Pong Game**

Example of using an optical encoder

- Encoder moves a paddle upand down
- A ball is bouncing around the display
- If the ball hits an edge, it reflects
- If the ball hits the paddle, it bounces right and stays inplay
- The game is over if the ball hits the left edge

Sort of like playing one-person ping-pong.

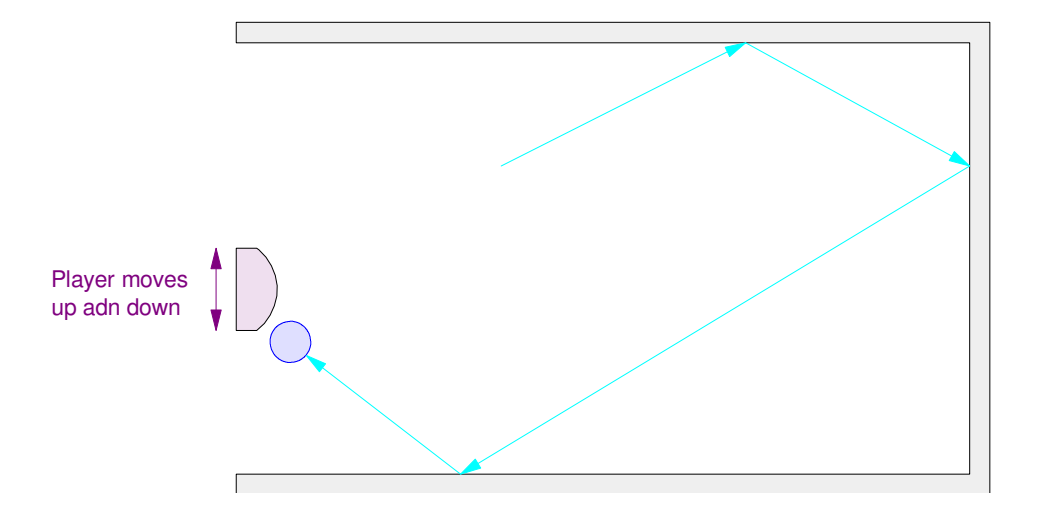

# **Program Description:**

Optical Encoder Input:

• Same code as before

Paddle Display

- Draw a 320x2 rectangle on the left side of the display
- Paddle is white
	- other pixels are black
	- location y-20 to y+20
- Don't allow the paddle to go offscreen
	- limit y to the range of  $(11, 309)$

```
def Paddle(x, y):x = \text{int}(x)y = int(y)
 if(y < 11):y = 11
 if(y > 309):y = 309
 LCD.Address_Set(x, 0, x+1, 319)X = bytearray ([])

 for i in range(0,638): X.append(0)
 for i in range(2*y-20,2*y+20):X[i] = 0xFF;
 LCD.StartWrite()LCD.Write16xN(X)
    LCD.EndWrite()
```
#### Bouncing Ball

Update the  $(x,y)$  position of the ball

- integrate velocity
- uses Euler integration

If you hit an edge, reflect

- $Px > 200$  (right edge)
- $Py < 0$  (top edge)
- $Py > 319$  (bottom edge)
- $Px < 3$  (paddle)
- $\cdot$  Px  $< 0$ 
	- game over
	- you missed the paddle

```
Score goes up every time you hit thepaddle
```

```
while(1):
al = a2d1.read_u16()y = 320 - k * a1 Paddle(3,y)LCD.Pixel2(Px, Py, Navy)
   Px += Vx * dt
 Py += Vy*dt
 if(Px > 200):Vx = -abs(Vx) Beep()
 if(Py < 0):
 Vy = abs(Vy) Beep()
 if(Py > 319):Vy = -abs(Vy) Beep()if(PX < 3):if(abs(y - Py) < 10):Vx = abs(Vx)
 Vy += y - PyScore += 1LCD.Number2(Score, 4, 0,
300, 100, White, Navy)  Beep()
```
# **Summary**

Edge interrupts are kind of confusing but useful

With edge interrupts, you can

- Call a subroutine only when needed
	- when an edge was detected
- Keep track of the number of edges more accurately
- Count edges much faster (and more efficiently) than with polling

Using edge interrupts also simplifies code

You don't have to check for the current and previous state of an input

But...

- You almost *have* to use global variables to pass data to and from the interrupt
- Hardware calls the interrupt, not you